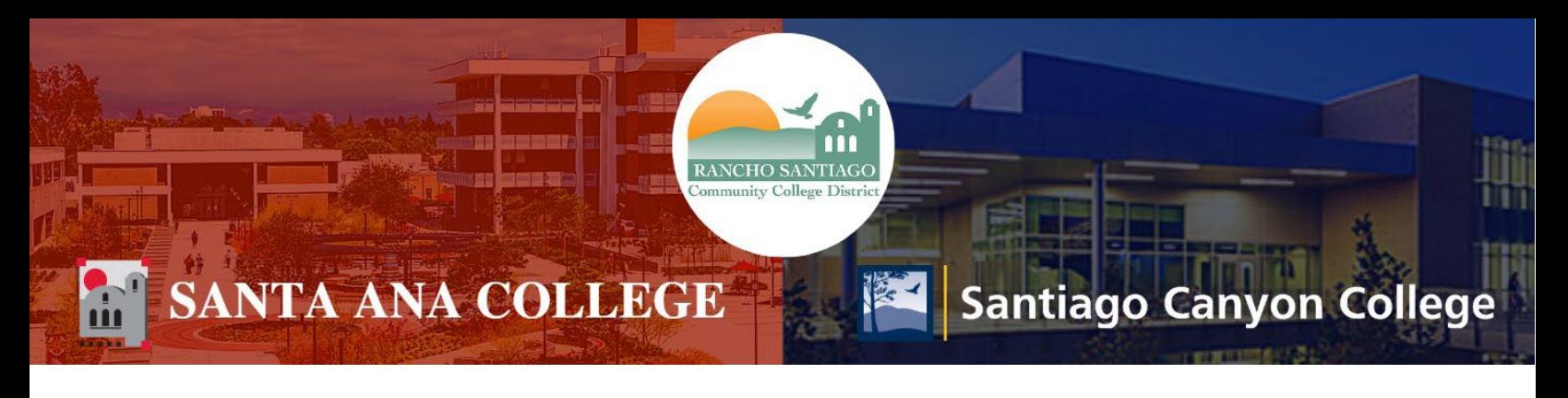

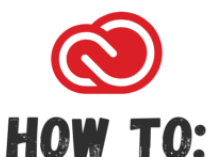

# **ACCESS THE ADOBE CREATIVE CLOUD APP FROM A STUDENT STATION USING A GENERIC USER ID**

# **How to Access The Adobe Creative Cloud App From a Student Station Using a Generic User Id**

A "Generic Student Computer": You did not need to login before using the computer, or were provided a generic user id to login to start using it. Then you will need to login using your email first on the Adobe prompt, and then using your e-mail and password on an Enterprise login screen to fully authenticate to the Adobe cloud.

# **DIRECTIONS:**

#### **Step 1:**

Locate The Adobe Creative Cloud app on the computer.

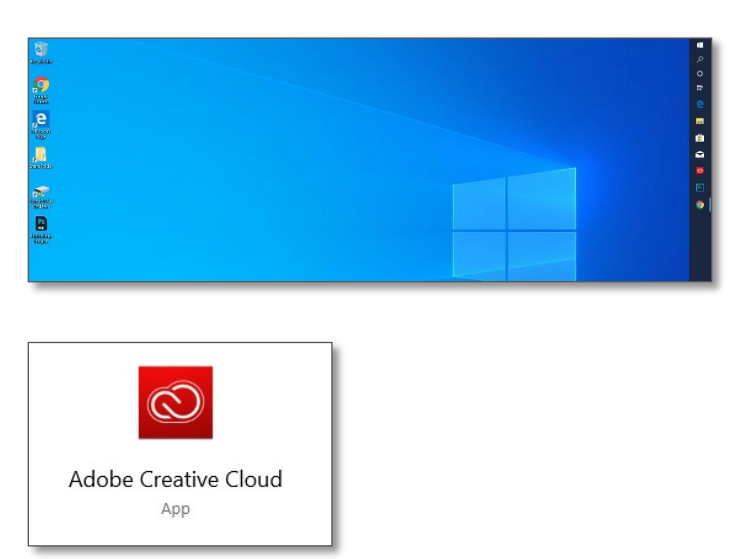

# **Step 2:**

Sign in to the Adobe Sign in screen. Sign in using your student e-mail address. Your student e-mail address is you[r WebAdvisorID@Student.SAC.edu o](mailto:WebAdvisorID@Student.SAC.edu)r [WebAdvisorID@Student.Sccollege.edu. Y](mailto:WebAdvisorID@Student.Sccollege.edu)ou do not need to enter your password on this screen.

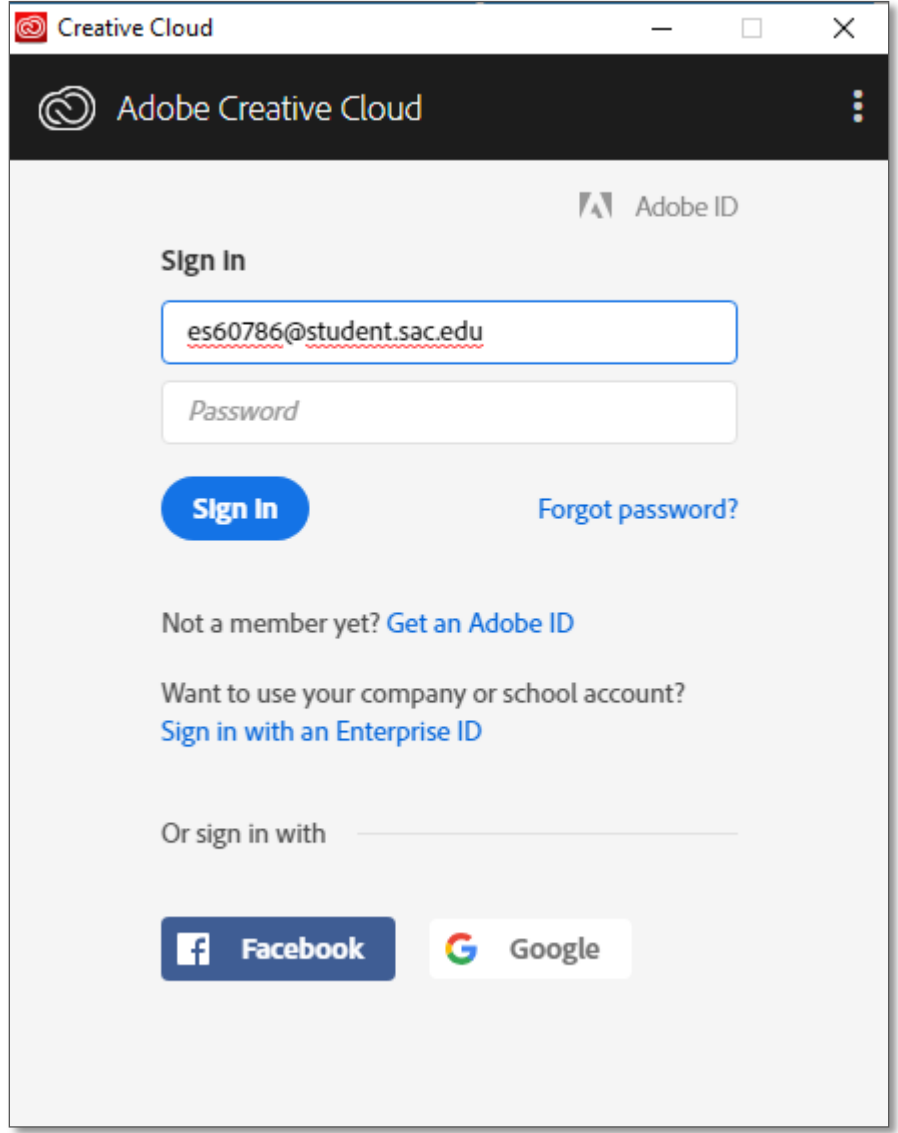

**Step 3:** You will now be prompted with a Windows Security sign in. Sign in using your student e-mail and password.

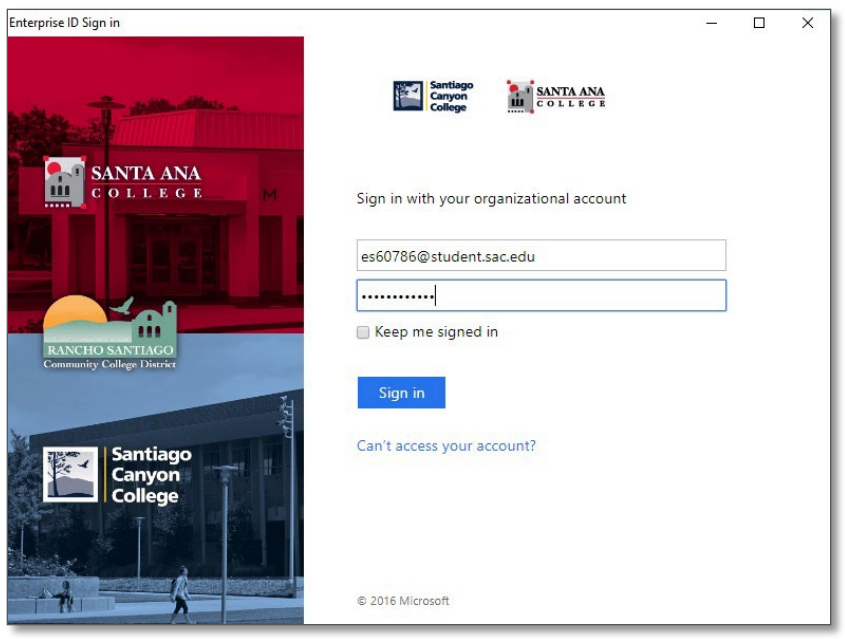

# **Step 4:**

You are now ready to start using the Apps, or files

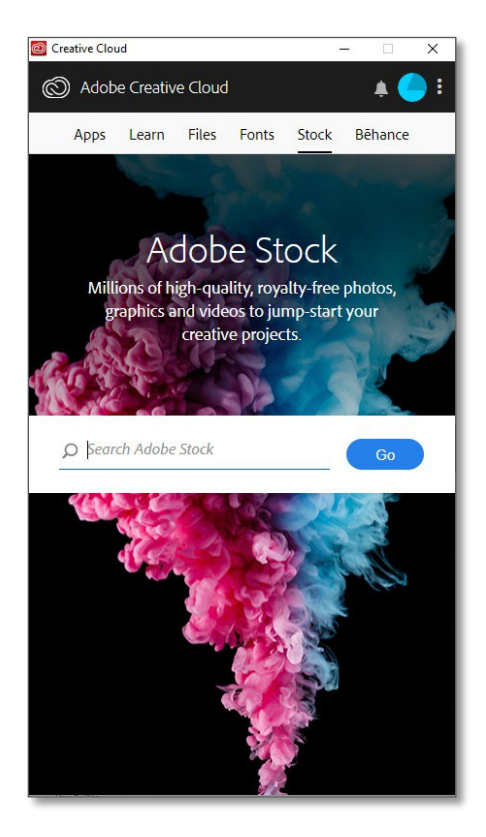

### **Step 5:**

When ready, sign out by clicking the icon at the top, and clicking sign out.

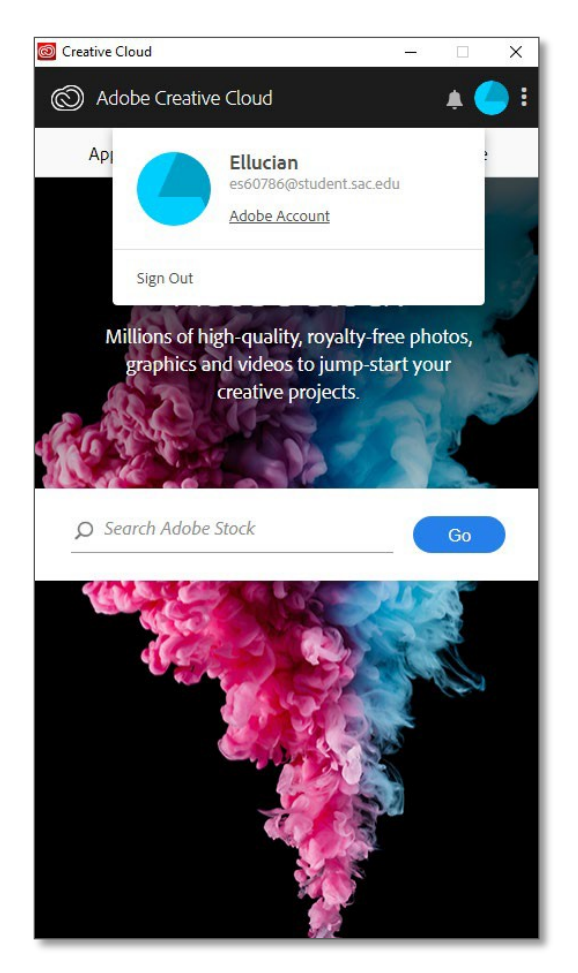

# **Step 6:**

Please be sure your work is saved before you click sign out.

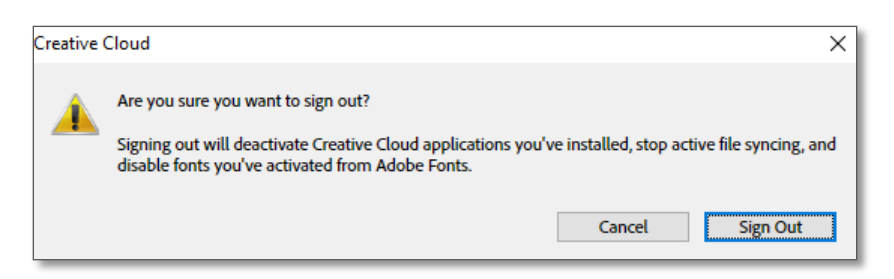